### **Montázs készítése**

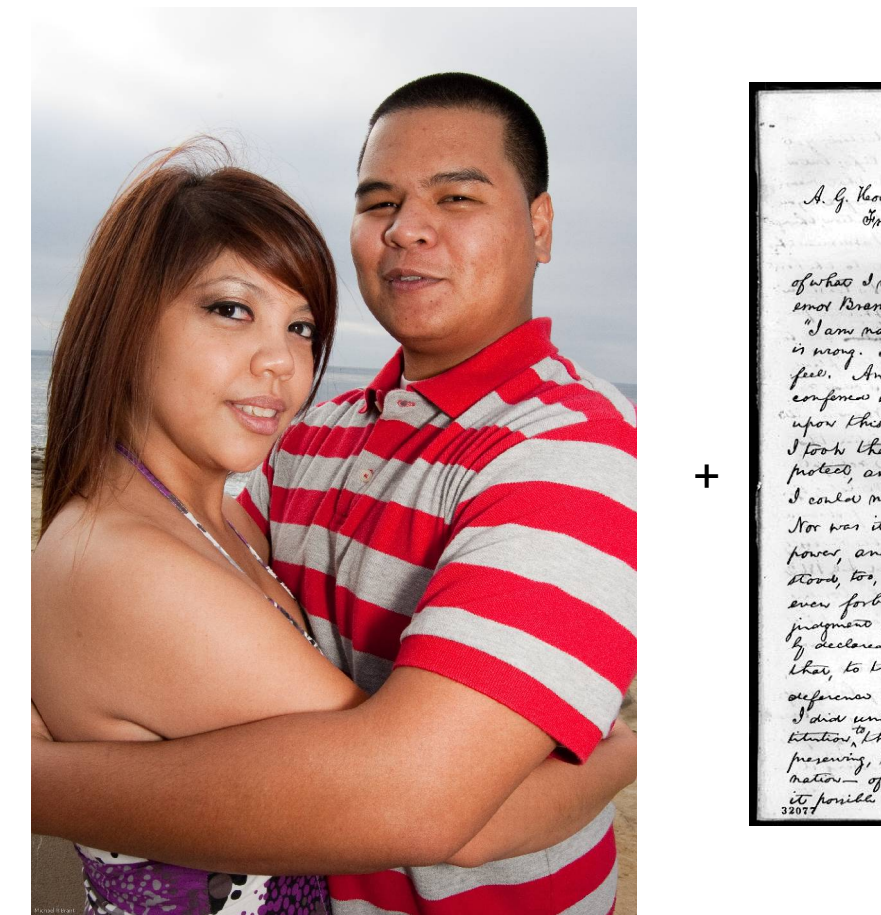

Executive Mansion, Washington, April 4  $.1864$ A. G. Hoodges, Every you ask me to put in writing the substance of what I verball , said the other day , in your preser enot Bremlette and Senator Diron\_ It was about as freeno; I am naturally anti-slavery. If slavery is not wrong nothing remember when I did not so thenh on have never understood that the Pres an unrestricted right to act officially equant and feeling. It was in the outs I took that I would, to the heat of my ality, preserve,<br>I protect, and defend the Constitution of the limited States,<br>I could not take the office without taking the oath. Nor was it my view that I might take an oath to get and break the oath in using the power, I under stood too, that in ordinary civil administration this oals ever forbado mo to practically indulgo my prin alation on the moral question of placey. I had declared this many times, and in may ways. And I was that, to this day, I have done no official are to my abstract judgment and feeling or in, that my oath to preserve the Cons de estando This best of my ability, imposes upon me the outy of pensable means, that gove. - of which that Constitution was the organic law. Was

lifesisionnialiconnifictivy vide to see post stuur as aptien as well.<br>They residen all these good times we do have alten we finally move<br>With television Challens, they ambe like positive plater activally, because<br>Why he's of either project, explore Joel anisie grate to ease think the lines thank of started

the consult that are at the security that is in the do leve sheet not finally moving to be

A jobb oldali képhez hasonlót fogunk csinálni egy szerelmespár és egy levél fotójából. Az ötlet eredetije megtalálható a Digitális Fotó Magazin 2010. decemberi számában, ahol a Photoshop programot használták.

A kollázs = technika, a montázs = alkotási elv (Magyar Rajztanárok Országos Egyesülete)

# **A szerelmespár fényképének előkészítése**

- Nyissuk meg a szerelmespar.jpg képet!
- Készítsünk kijelöléseket külön-külön a nőről, a férfiről és a háttérről, majd mentsük el csatornamaszkba.
- A kész képet mentsük el .xcf formában! (A CD-n szerelmespar.xcf néven található.)

Tippek:

- Szükség szerint nagyítsuk a képet!
- Érdemes a lágy szél opciót bekapcsolni (10-es sugárral).
- A kijelöléseket részletenként is készíthetjük (nő-felső, nő alsó, stb.), majd később egyesítsük őket!
- A háttér-kijelölést úgy kaphatjuk, hogy egyesítjük a nő és a férfi kijelölését, majd a kijelölést megfordítjuk.

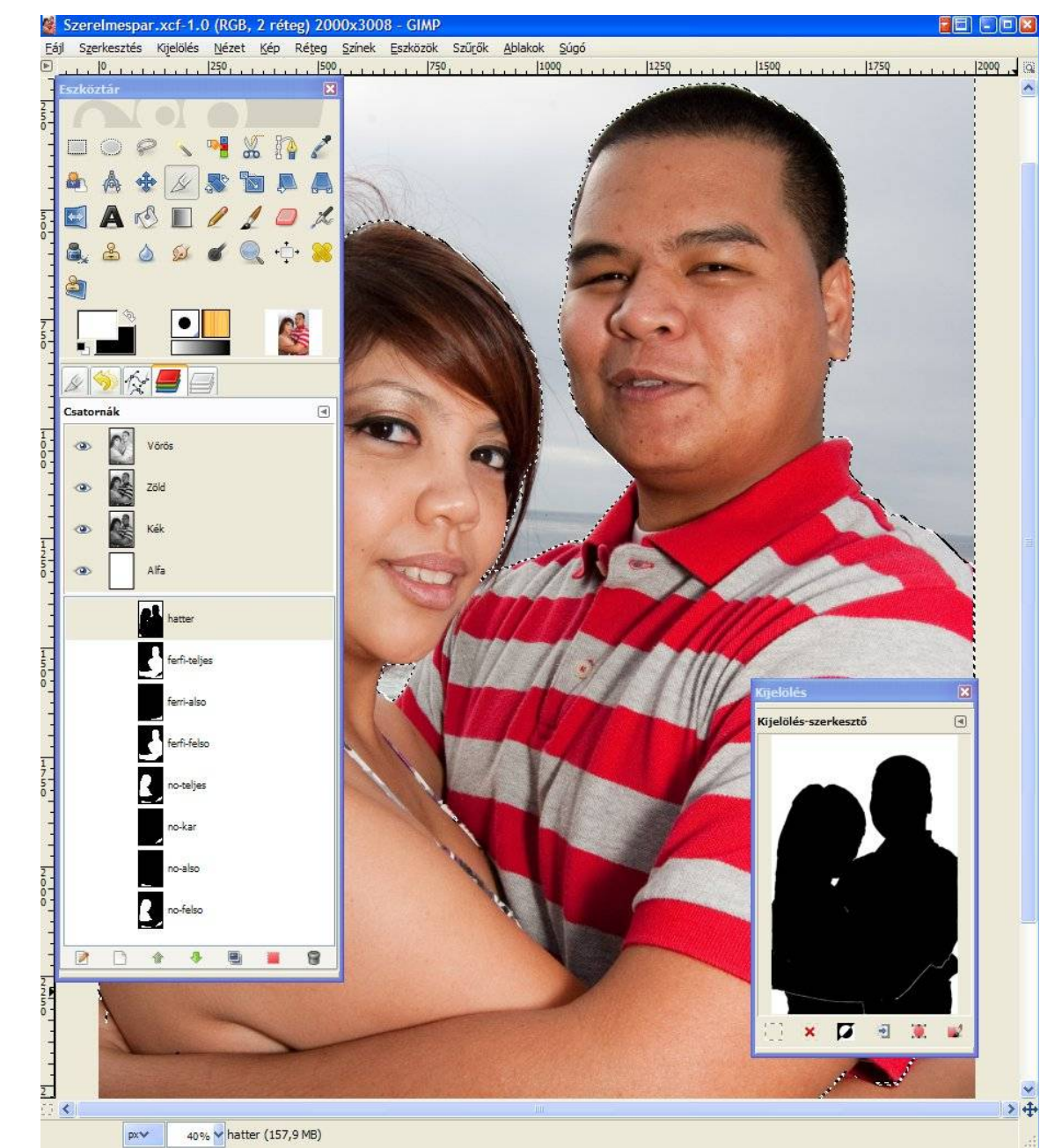

#### **A levél fotójának előkészítése**

Executive Mansion,  $, 1864.$ Washington, April 4 A. G. Hoodges, Eng Frankfort,  $R_{\gamma}$ . My dear Sir: present loop of the me company you ask me to put in writing the substance of what I verball said the other day, in your presence, to gov. emot Bramlette and Senator Dixon It was above as freens; " Jam naturally anti-slavery. If slavery is not wrong, nothing is mong. I can not remember when I did not so thenhy and feel. And yet I have never understood that the Presiding confermed upon mo an unrestricted right to act officially upor this judgment and feeling. It was in the onthe I took that I would, to the hest of my ability, preserve, protect, and defend the Constitution of the limited States. I could not take the office without taking the oath. Nor was it my view that I might take an oath to get power, and break the oath in using the power, I under stood, too, that in ordinary civil administration this oall ever forbado mo to practically indulge my primary alstracti judgment on the moral question of placey. I had public. If declared this many times, and in many ways. And I are that, to this day, I have done no official act in men deference to my abstract judgment and feeling on slavey. I did understand have, that my oath to present the Comtitulion, the best of my ability, imposes upon me the duty of preserving, by every induspensable means, that government that nation - of which that constitution was the organic law. Non<br>it possible to loss the nation, and, preserve the constitution?

of what I verball said the other day, in your presence, to gov emot Brenlette and Senator Dixon- It was about as freems; " Jam naturally anti-slavery. If slavery is not wrong, nothing is mong. I can not remember when I did not so thenhion feel. And yet I have never understood that the Presser conference upon mo an unrestricted right to act officially upor this judgment and feeling. It was in the oate I took that I would, to the hest of my ability, preserve, motect, and defend the Constitution of the linitial States. I could not take the office without taking the oath. Nor was it my view that I might take an oath to get hower, and break the oath in using the power, I under. stood, too, that in ordinary civil administration this oal ever forback me to practically indulgo my primary alsha inagment on the moral question of placey. I had public If acclosed this many temes, and in may ways. And Ia that, to this day, I have done no official art in men reference to my abstract judgment and feeling on slaves I did understand have that my oath to present the Con intrivited the best of my ability, imposed upon me the out mesening, by every induspensable means, that government-it nation - of which that Constitution was the organic law. " it havill to loss the nation and mesews the constitution

level-orig.gif level-torzs.jpg

- Nyissuk meg a level-orig.gif képet!
- Alakítsuk át RGB módba (Kép/Mód/RGB)
- Vágjuk le az árulkodó fejlécet és a zavaró keretet, majd mentsük el a levéltörzset! (A CD-n level-torzs.jpg néven található.)

## **A levél fotójának előkészítése (folytatás)**

- A szerelmespar.jpg kép mérete 2000x3008 pixel, a level-torzs.jpg mérete 559x558 pixel.
- Készítsünk egy új (üres) képet 2000x3008 pixel méretben!
- Másoljuk ide új rétegként a level-torzs.jpg képet!
- Duplázzuk meg a réteget!
- Mozgassuk el az új réteget az előző mellé!
- Ismételjük meg az eljárást, amíg nagyjából kitöltjük a képet (3x4=12 mozaikkal)
- Egyesítsük a leveleket tartalmazó rétegeket (Réteg/Összefésülés lefelé)!
- Módosítsuk az így kapott réteg méretét 2000x3008 pixelesre (Réteg/Réteg átméretezése adatok beírása, a lánc legyen megszakítva)!
- Mentsük el a képet!

(A CD-n level.jpg néven található.)

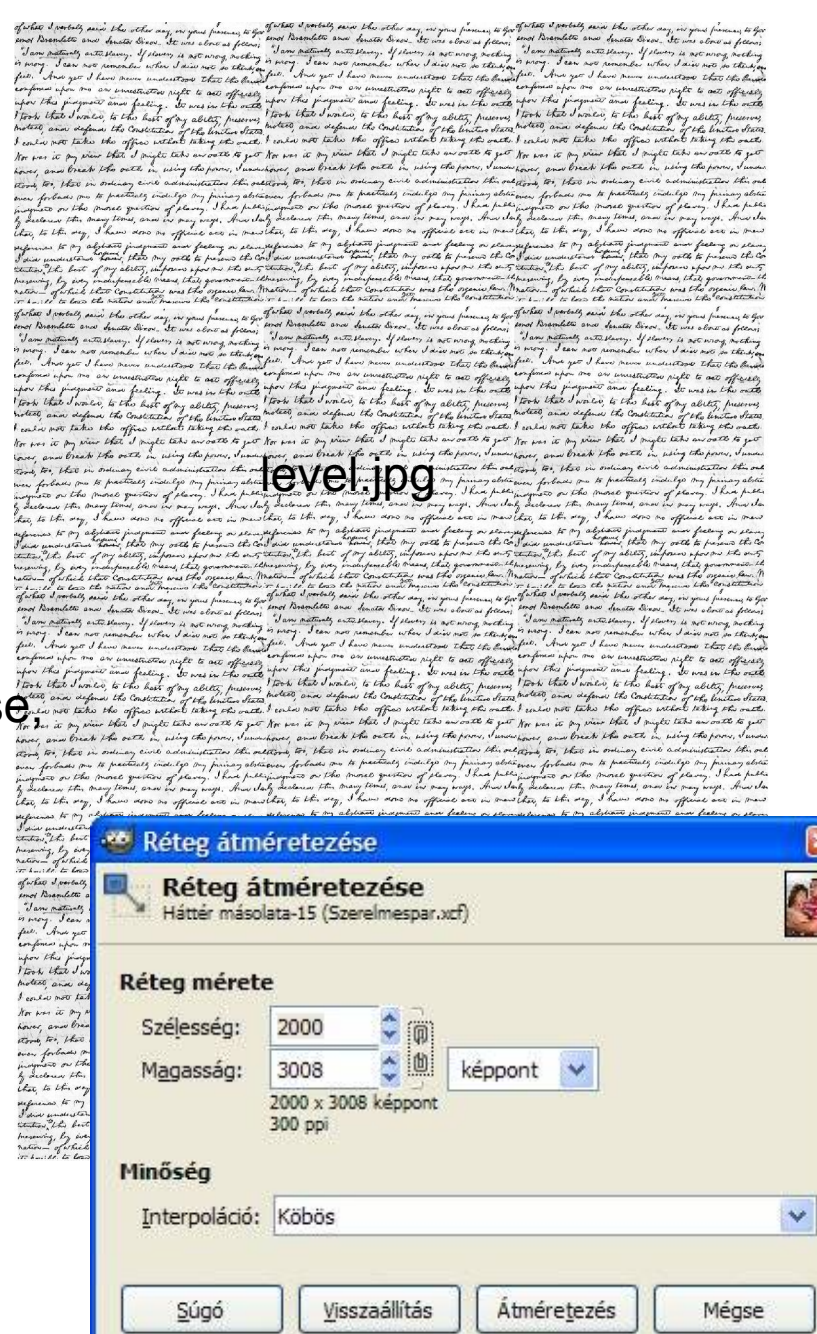

# **A kollázs lépései**

- A szerelmespar.xcf képen hozzunk létre egy új réteget (1)! A réteg típusa "Átlátszóság" legyen!
- Nevezzük át "képháttér"-nek (2)!
- A Csatornák párbeszédablakban  $(3)$  jelöljük ki a "háttér" maszkot (4), és alakítsuk kijelöléssé (5)!
- A level.jpg képet másoljuk le (CTRL+C)!
- A vágólap tartalmát illesszük be a szerelmespár új rétegének kijelölésébe (Szerkesztés/Helyben beillesztés). Egy lebegő réteget kapunk (6), amit horgonyozzunk le az új "képháttér" réteghez (7)!
- A lehorgonyzás előtti állapot látható a képen, és megtalálható a CD-n szerelmespar-01.xcf néven.

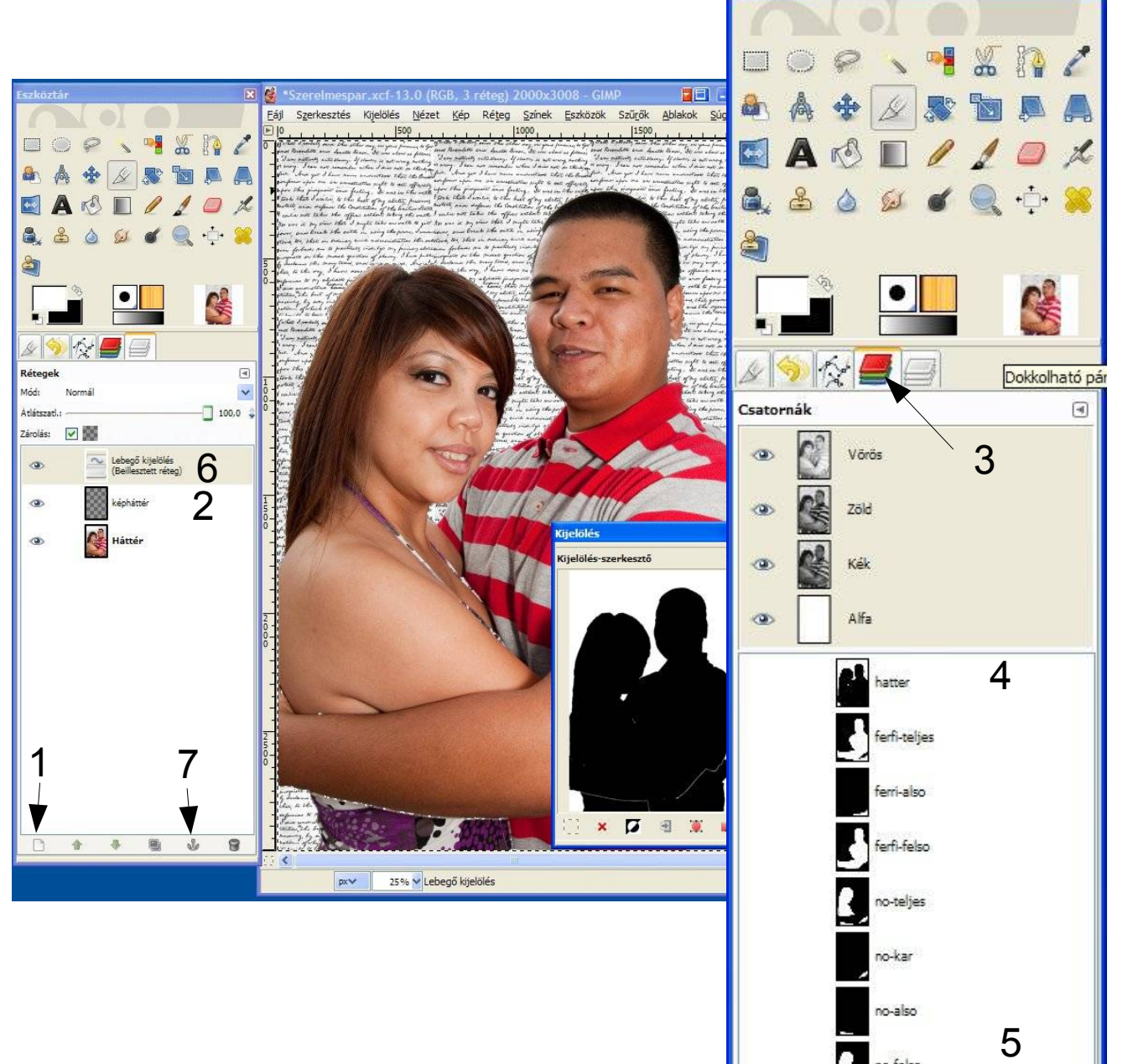

Eszköztár

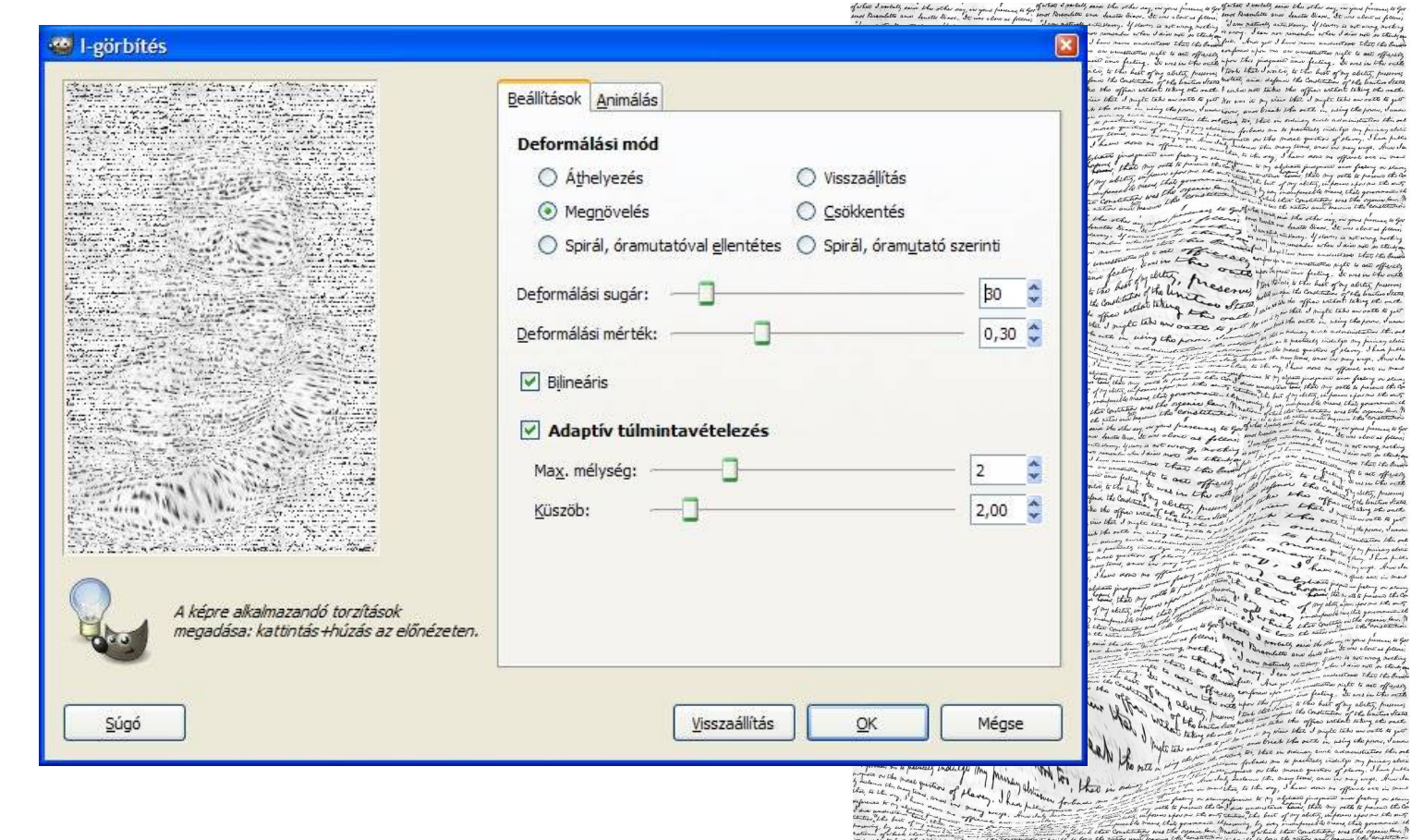

Torzítsuk el a level.jpg képet (Szűrők/Torzítás/I görbítés)! A mód legyen "Megnövelés", a sugár 30, a mérték 0.30! Az "Adaptív túlmintavételezés" bepipálása jobb eredményt ad, de sokkal lassabban. Próbáljuk az előképen a torzítást úgy megrajzolni, hogy hatása olyan legyen, mintha a férfi karja és feje kiemelkedne a képből. Mentsük el a torzított levelet. A CD-n level-torz.jpg néven található.

- A szerelmespár képén hozzunk létre egy új réteget (1)! A réteg típusa "Átlátszóság" legyen!
- Nevezzük át "férfi-levél"-nek (2)!
- A Csatornák párbeszédablakban jelöljük ki a "férfi" maszkot, és alakítsuk kijelöléssé!
- A level-torz.jpg képet másoljuk le (CTRL+C)!
- A vágólap tartalmát illesszük be a szerelmespár új rétegének kijelölésébe (Szerkesztés/Helyben beillesztés). Egy lebegő réteget kapunk (3), amit horgonyozzunk le az új "férfi-levél" réteghez!
- A lehorgonyzás előtti állapot látható a képen, és megtalálható a CD-n szerelmespar-02.xcf néven.

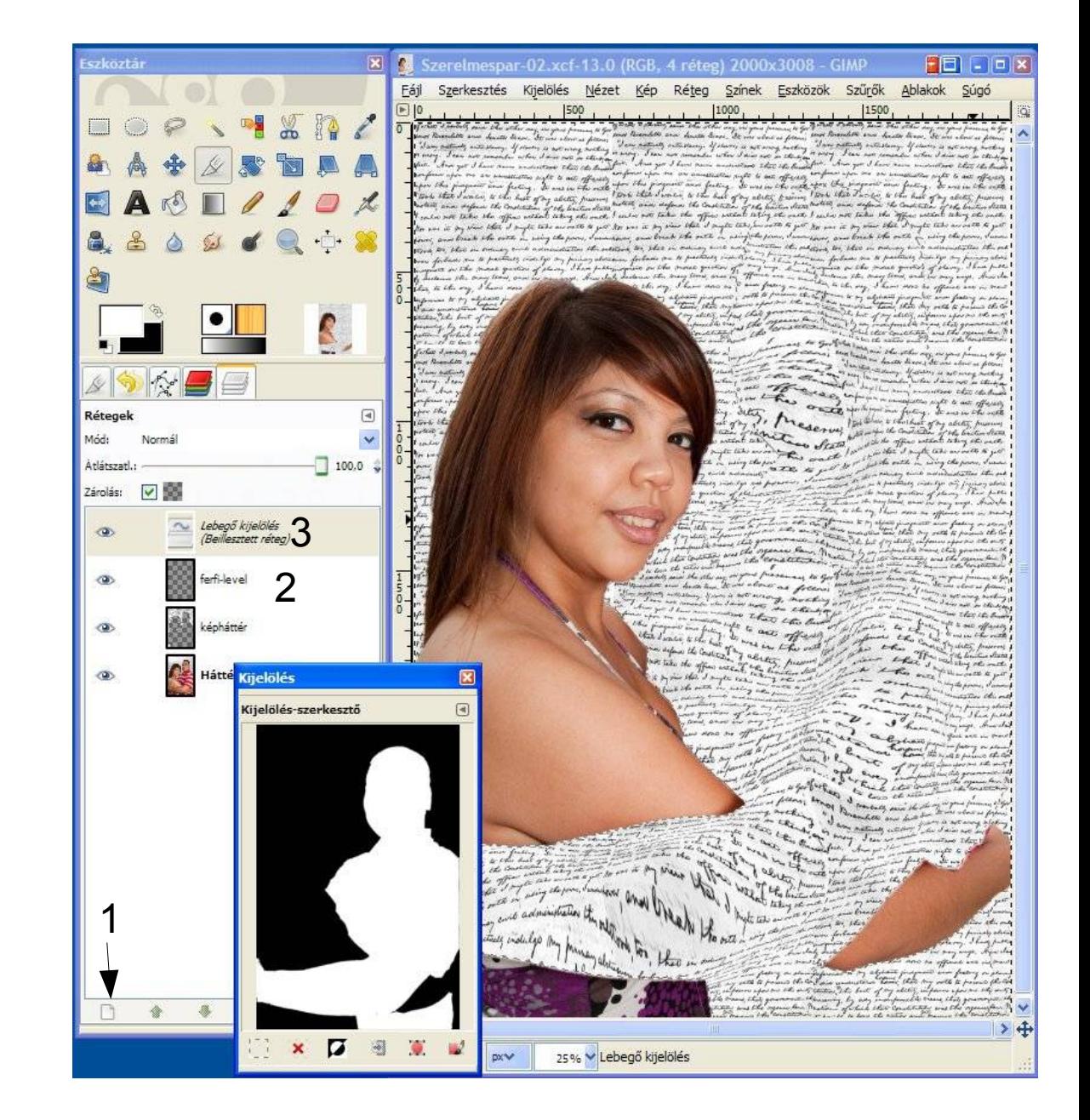

A szerelmespar.jpg képet alakítsuk át fekete-fehér képpé!

Itt a legjobb eredményt a Színek/Telítetlenné tevés adja a "Fényerő" alapján.

Más módszerrel túl nagy lenne a kontraszt.

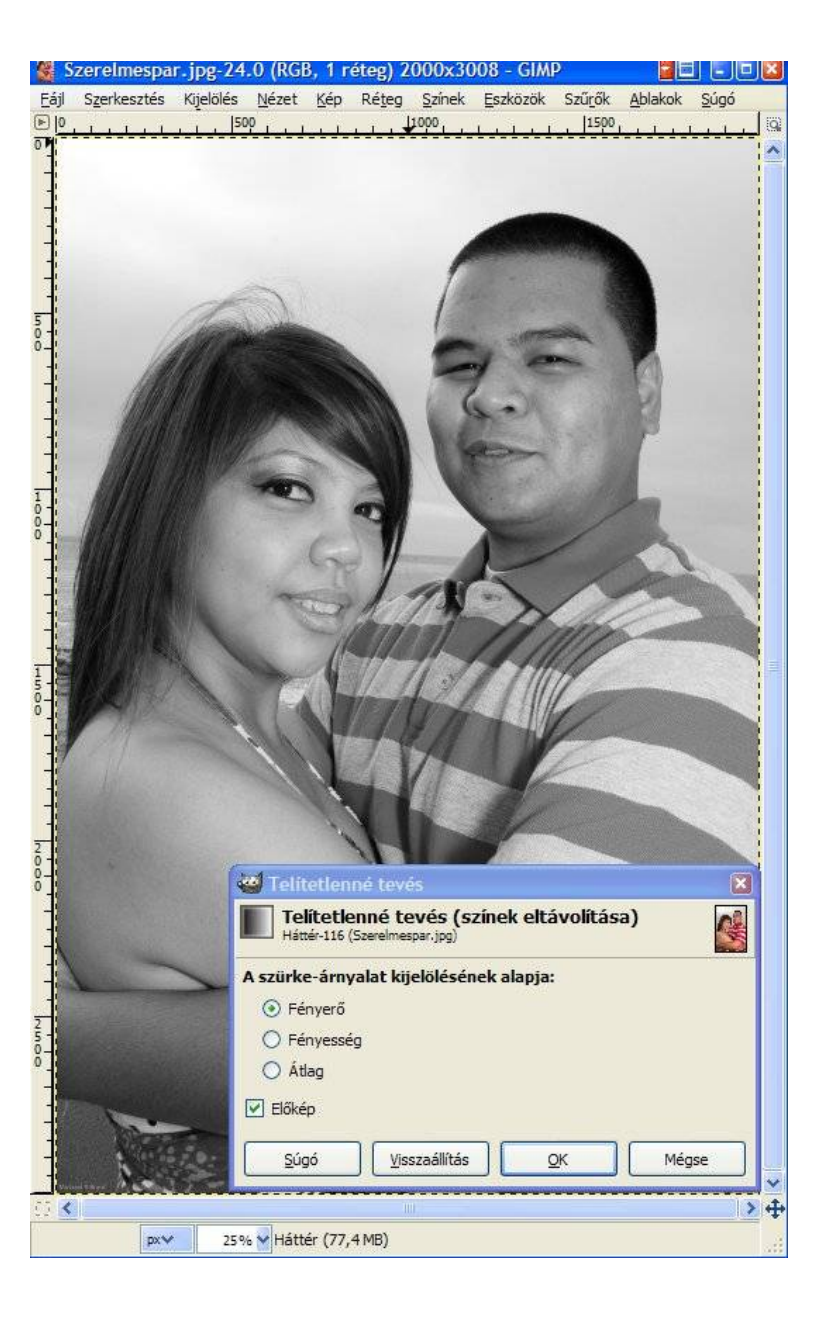

- A szerelmespár képén hozzunk létre egy új réteget (1)! A réteg típusa "Átlátszóság" legyen!
- Nevezzük át "férfi-ff"-nek (2)!
- A Csatornák párbeszédablakban jelöljük ki a "férfi" maszkot, és alakítsuk kijelöléssé!
- Nyissuk meg a szerelmespar.jpg képet, és másoljuk le (CTRL+C)!
- A vágólap tartalmát illesszük be a szerelmespár új rétegének kijelölésébe (Szerkesztés/Helyben beillesztés). Egy lebegő réteget kapunk (3), amit horgonyozzunk le az új "férfi-ff" réteghez!
- A lehorgonyzás előtti állapot látható a képen, és megtalálható a CD-n szerelmespar-03.xcf néven.

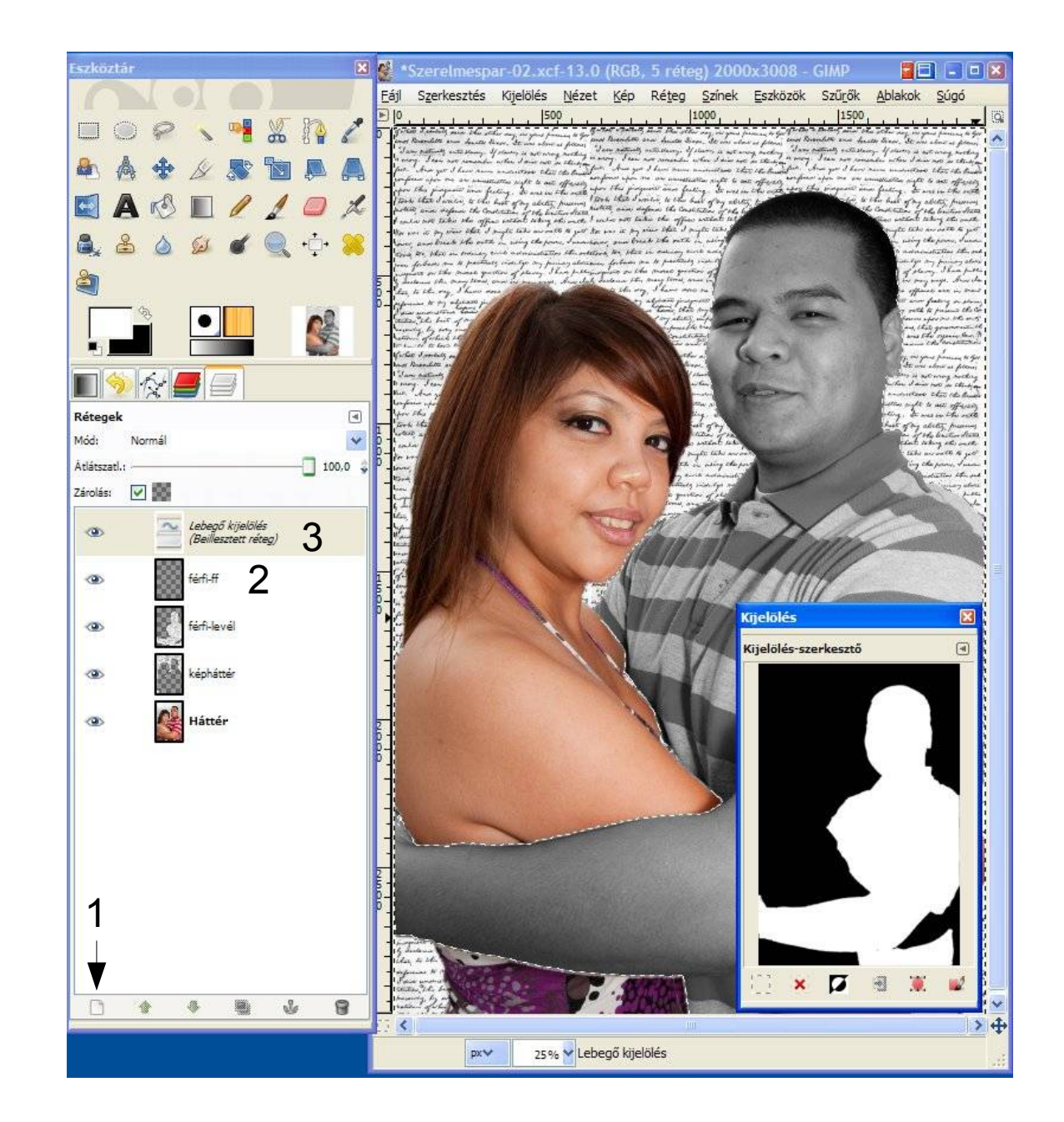

Csökkentsük le a felső (férfi-ff) réteg átlátszatlanságát (1) úgy, hogy az alak még felismerhető legyen! Még jobb eredményt kapunk, ha a réteg "Mód"-ját "Erős fény"-re állítjuk (2).

Az itt látható kép a CD-n szerelmespar-04.xcf néven található.

Már csak egy kis árnyék hiányzik, amit a férfi karja vet a nő testére.

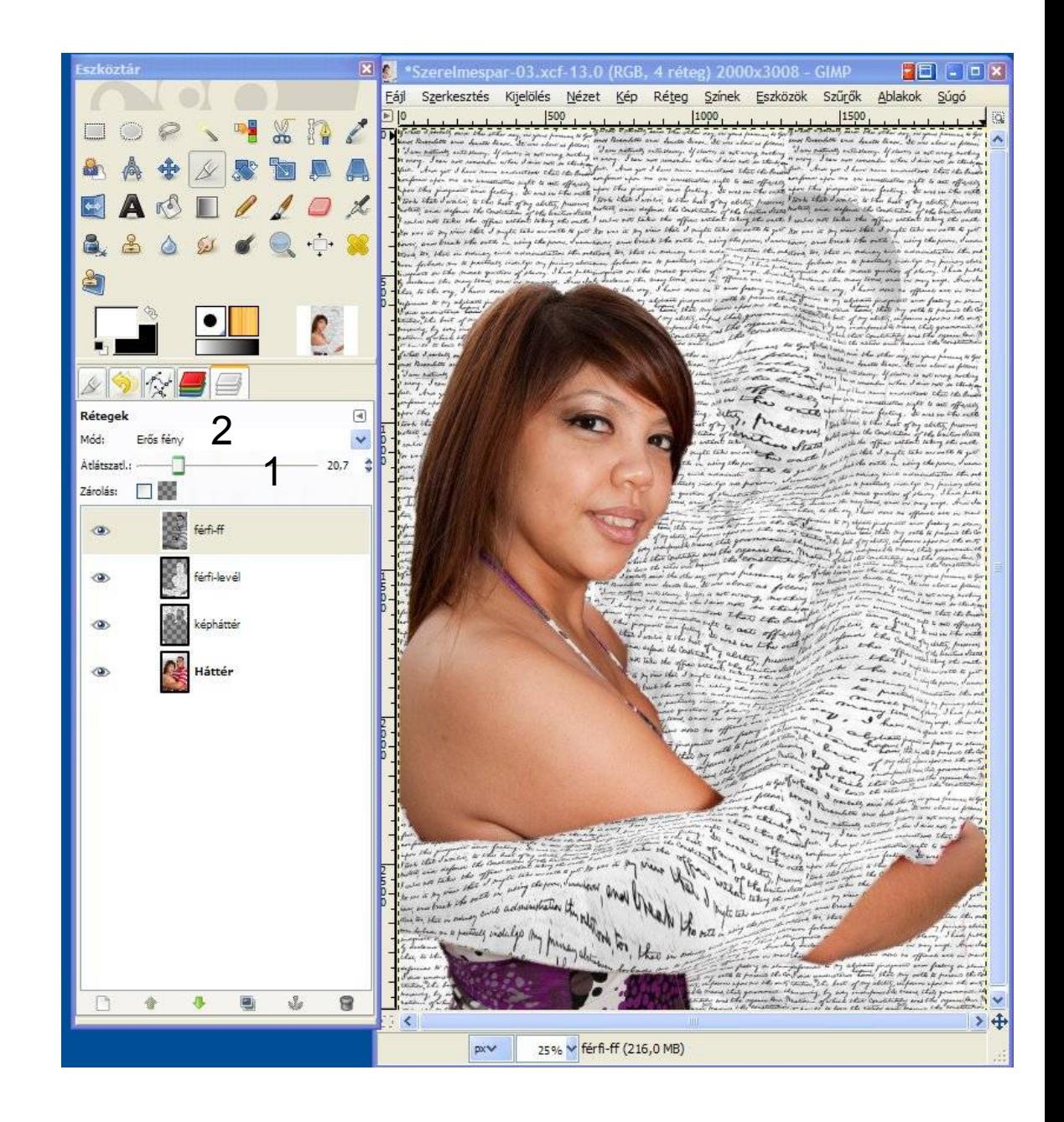

- A szerelmespár képén legyen kijelölve a férfi alakja!
- Árnyék létrehozása: Szűrők/Fény és árnyék/ Vetített árnyék (1) Állítsuk be az ábrán látható paramétereket (2)!
- (Az átlátszatlanság később módosítható.)
- Az árnyék egy új rétegen (3) jelenik meg. A mellékelt kép a CD-n szerelmespar-05.xcf néven található meg.
- Végül töröljük ki a zavaró helyen lévő árnyékokat (4)!

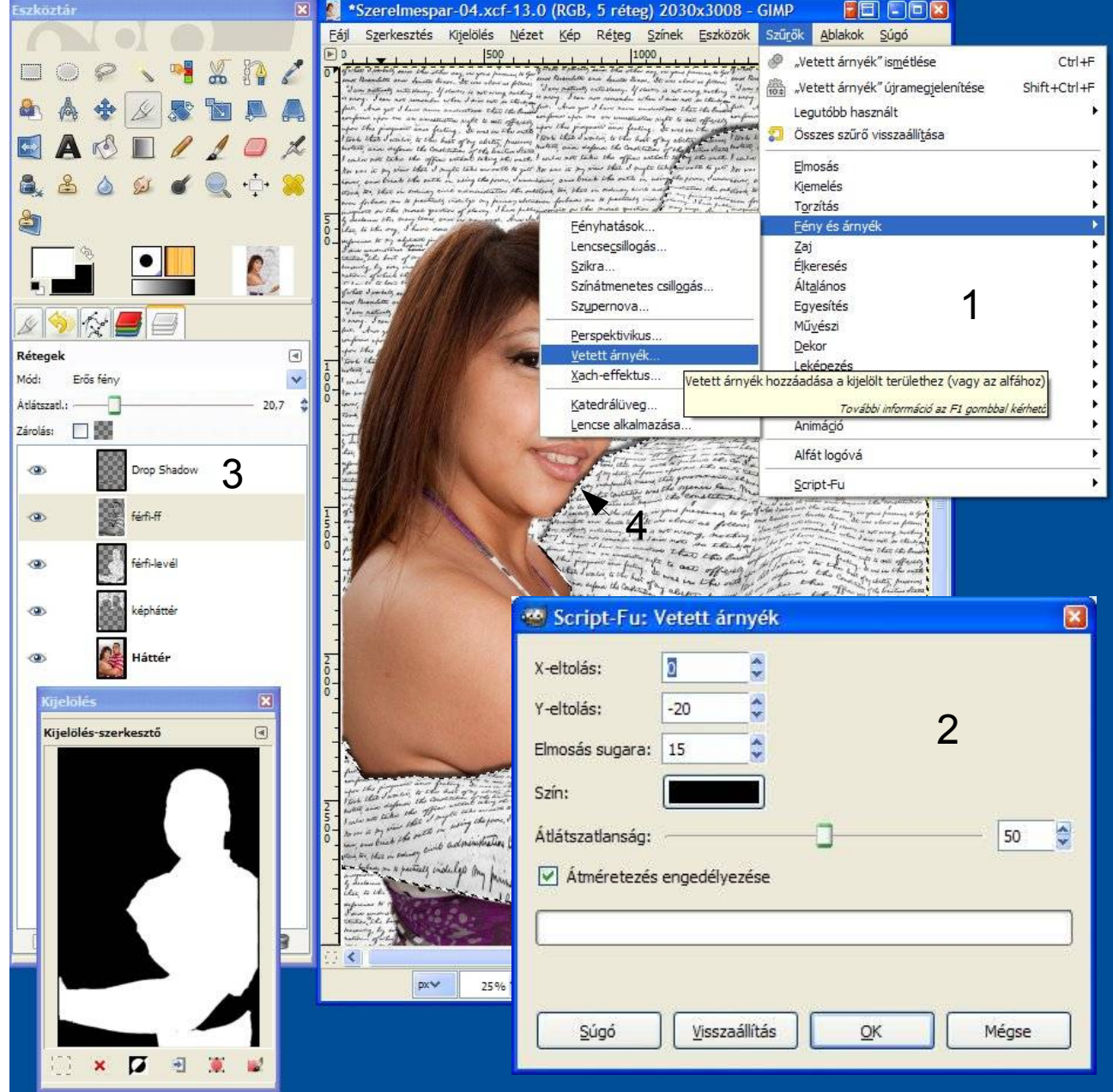

## **A kész kép**

Mentsük el a kész képet! A CD-n szerelmeslevel.jpg néven található.

A levél torzításának szerencsésebb megválasztásával hatásosabb képet is kaphatunk.

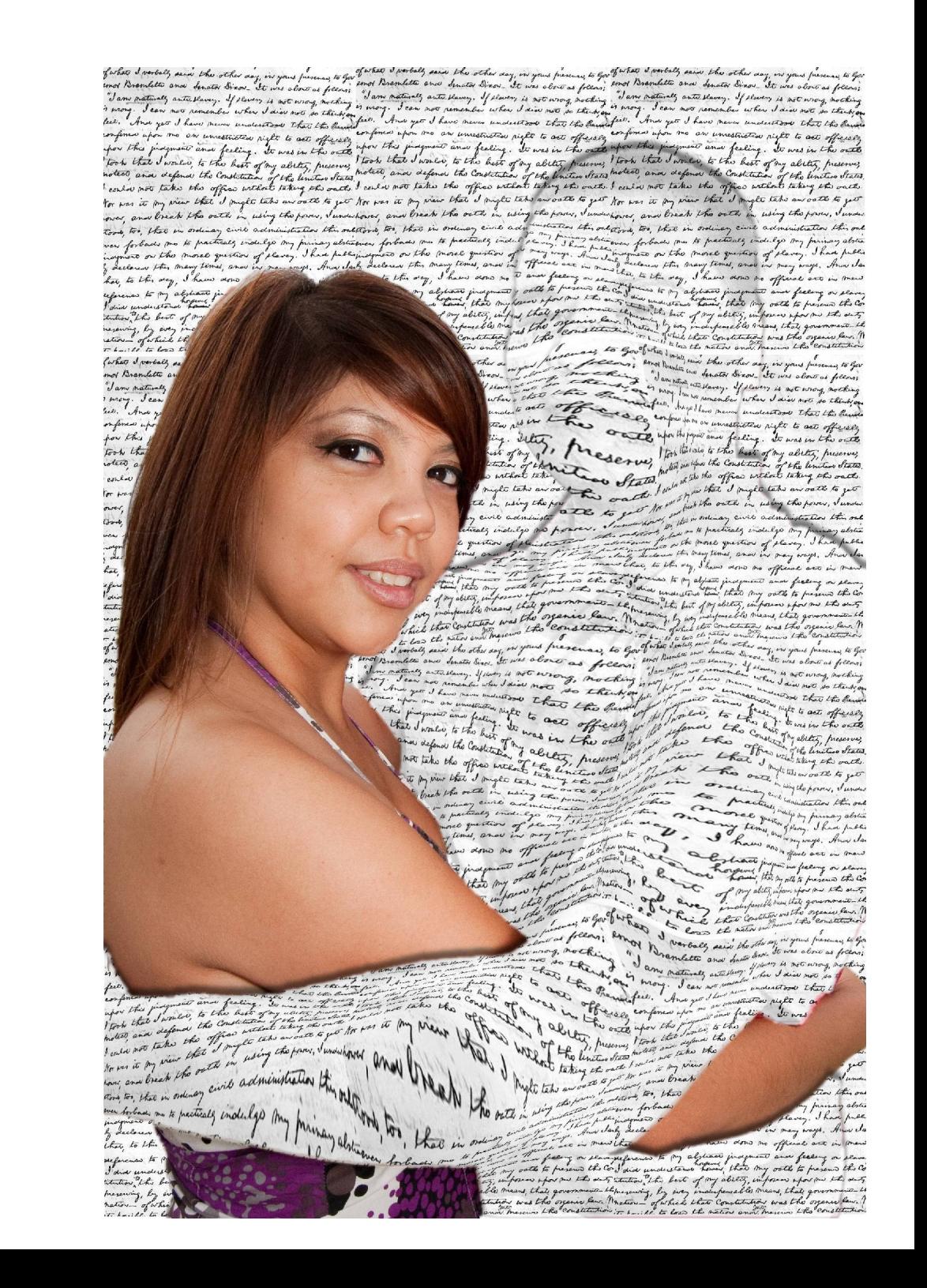